# **Kinematics with Robotics Toolbox**

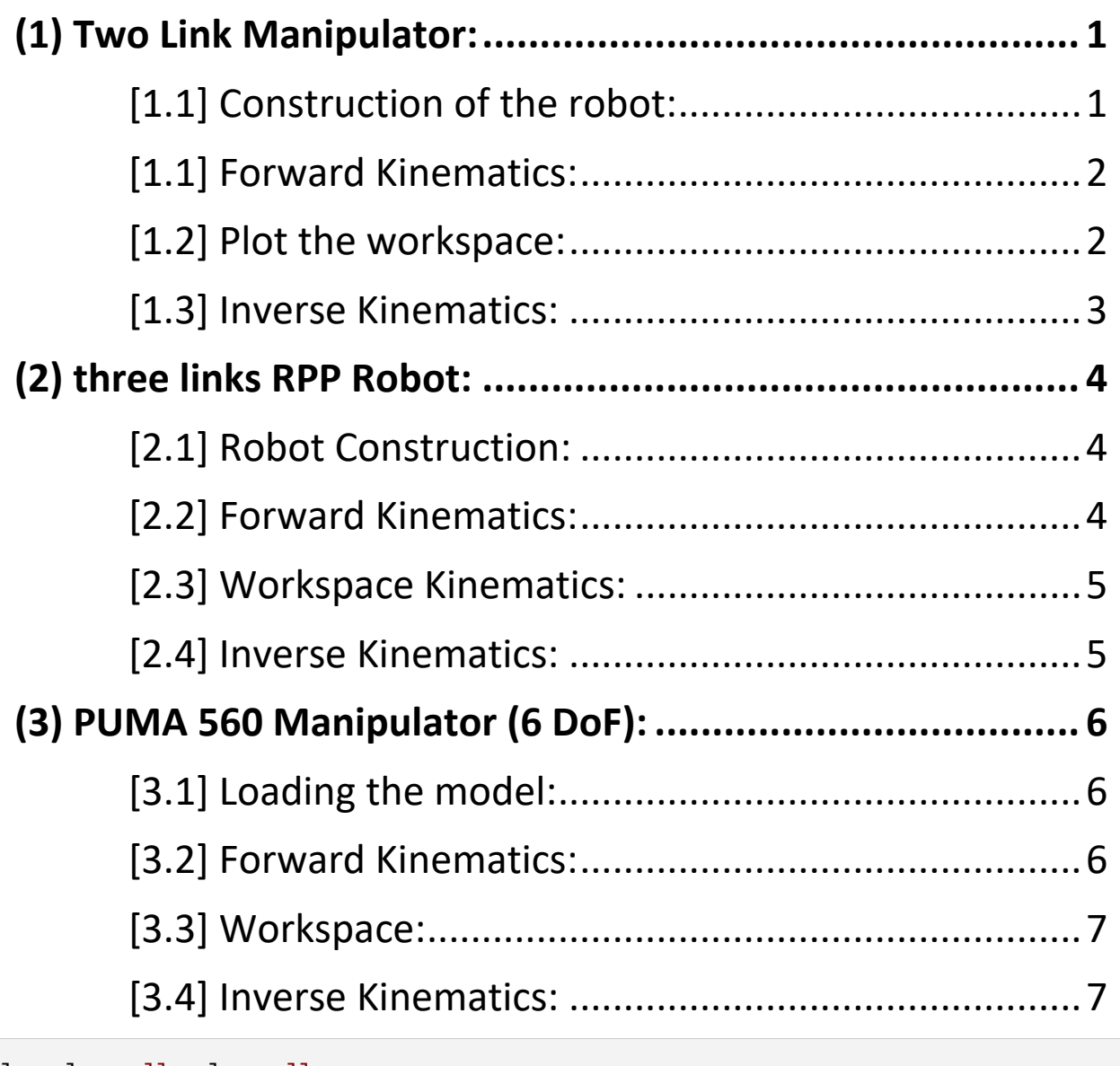

clc; clear all; close all;

(1) Two Link Manipulator:

[1.1] Construction of the robot:

Define each link of the manipulator with its own DH parameters:

```
L(1) = Link([0, 0, 2, 0, 0]); % [theta, d, a, alpha, P=1/R=0]L(2) = Link([0, 0, 1, 0, 0]); % theta, d, a, alpha, P=1/R=0% We can find the properties of each link like its length, transformation
% matirx, alpha,.. etc
L(1).A(pi/2); % transformation matrix for link 1 i.e. A1 at theta=pi/2
```

```
% Define the two links manipulator with function SerialLink
twoLinkRobot = SerialLink(L,'name','TwoLink'); % the robot name will apear on its plot
twoLinkRobot.plot([pi/4 pi/4]); % plot the robot at certain configuration (theta1 and 
theta2)
```
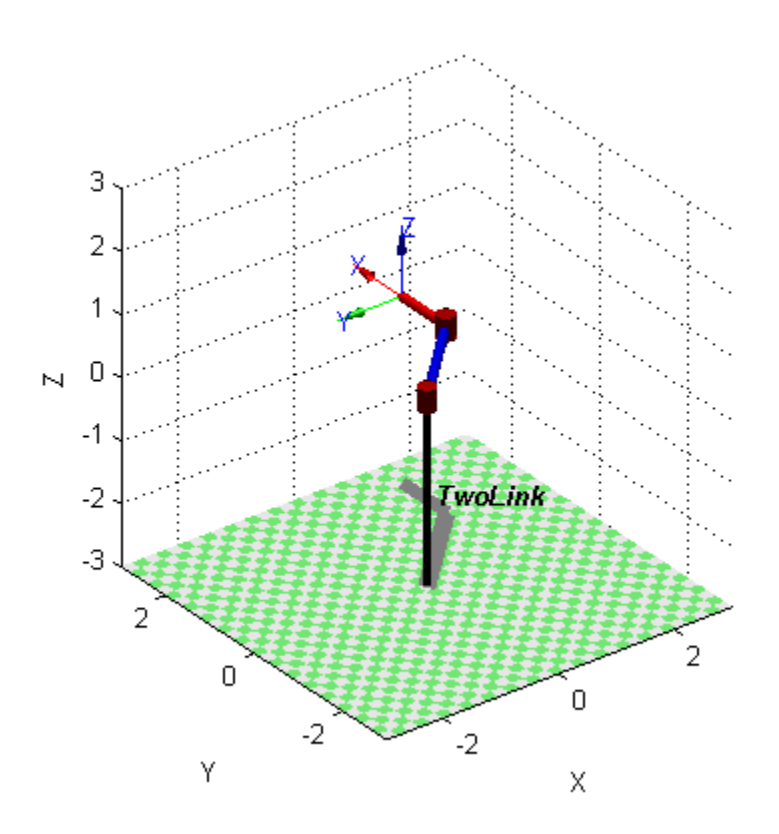

## [1.1] Forward Kinematics:

find the pose (rotation matrix and translation) matrix for a given angles values. This matrix is the transformation between the endeffector and the robot base:

```
T1 = twoLinkRobot.fkine([pi/4 pi/4]); % T1 is the transformation matrix
T2 = twoLinkRobot.fkine([pi pi/3]); % T2 is the transformation matrix
```
## [1.2] Plot the workspace:

To plot the workspace, we can vary theta2 and theta3 to calculate the end-effector's position and plot it using the surf function.

```
xlabel('X (in m)');
ylabel('Y (in m)');
zlabel('Z (in m)');
title('Workspace of Two link manipulator');
```

```
hold on;
N=30;
for i = 1:N+1for j= 1:N+1TR = twoLinkRobot.fkine([2*pi*(i-1)/N 2*pi*(j-1)/N]);
workspace(i,j,:) = TR(:,4);end
end
surf(workspace(:,:,1), workspace(:,:,2), workspace(:,:,3));
```
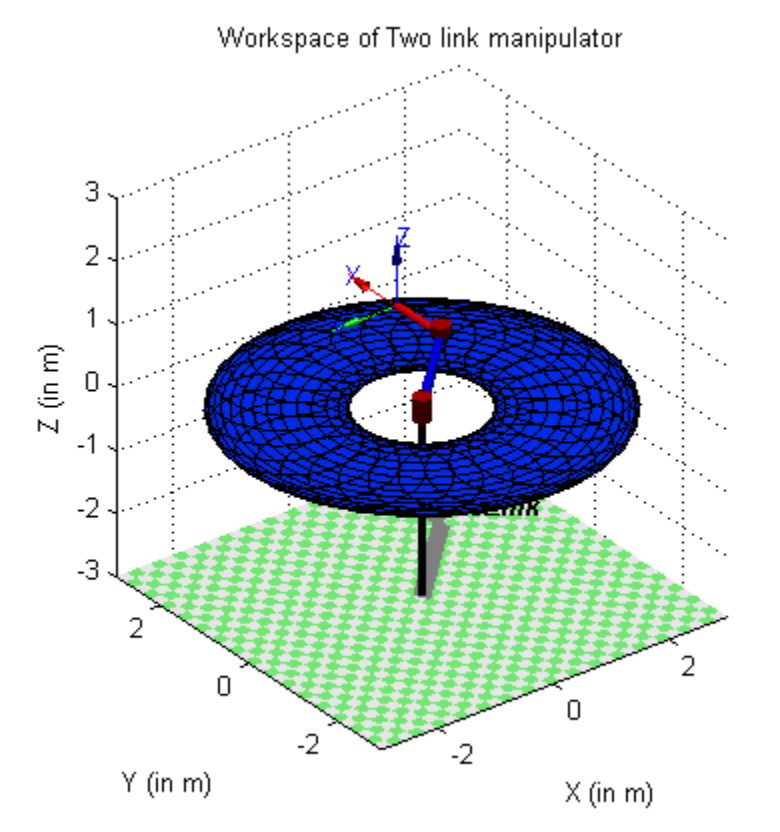

# [1.3] Inverse Kinematics:

Numerical solver for the inverse kinematics

```
q = twoLinkRobot.ikine(T1,[0 0],[1 1 0 0 0 0]);
% T1 is the desired pose
% [0 0] is the inital values for the joints theta1 and theta2
% [1 1 0 0 0 0] is the error mask for x, y, z, roll, pith and yaw.
% Since the given T is over constrained for the two link manipulator,
% we specifiy the interest components to be considered. Here we specify to search in x 
and y and ignore others.
%--------------------------------------------------------------------------%
clc; clear all; close all;
```
Warning: Initial joint configuration results in a (near-)singular configuration, this may slow convergence

## (2) three links RPP Robot:

#### [2.1] Robot Construction:

 $L(1) = Link([0, 1, 0, 0, 0]); % theta, d, a, alpha, P=1/R=0$  $L(2) = Link([0, 0, 0, -pi/2, 1]); % theta, d, a, alpha, P=1/R=0$  $L(3) = Link([0, 0, 0, 0, 1]); % theta, d, a, alpha, P=1/R=0$ % threeLinkRobot = SerialLink(L,'name','RPP'); % Since the prismatic joint d value can take any value to infinity, when we have % a prismatic joint, we should specify the workspace range. threeLinkRobot.plot([0 2 2],'workspace', [-5 5 -5 5 -5 5]); % workspace [Xmin, Xmax, Ymin, Ymax, Zmin, Zmax]

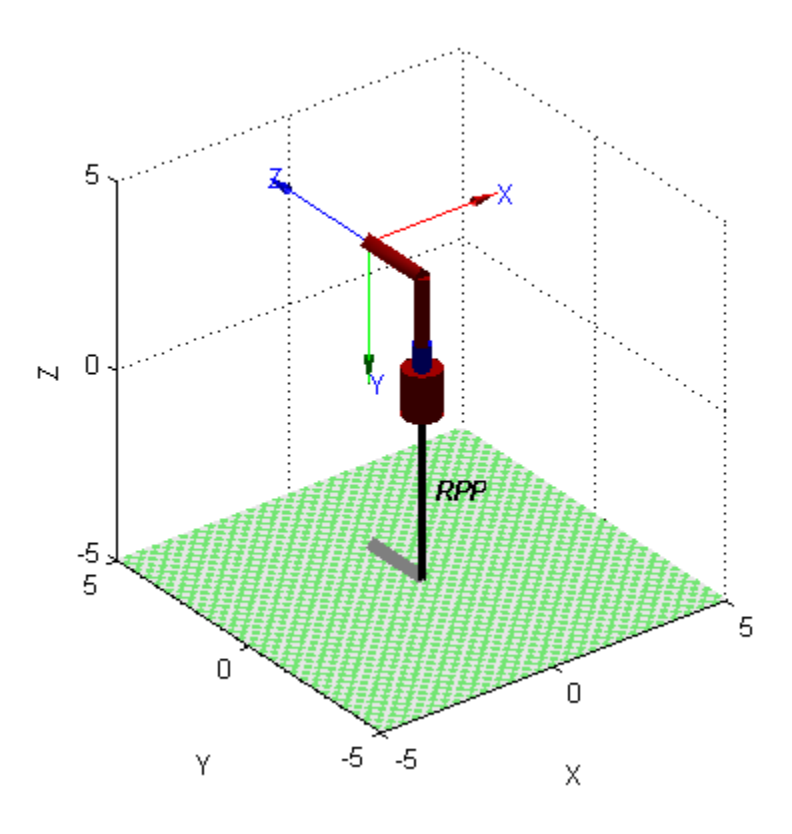

## [2.2] Forward Kinematics:

- $T3 = threeLinkRobot.fkine([0 .3 .5]);$
- T4 = threeLinkRobot.fkine( $[pi/2 0.3 -0.5]$ );

## [2.3] Workspace Kinematics:

```
hold on;
N=30;
for i= 1:N+1for j = 1:N+1TR = threeLinkRobot.fkine([2*pi*(i-1)/N 5*(j-1)/N 5]); % 0-->2 pi , 0--> 5m, 5m
workspace(i,j,:) = TR(:,4);end
end
surf(workspace(:,:,1), workspace(:,:,2), workspace(:,:,3));
```
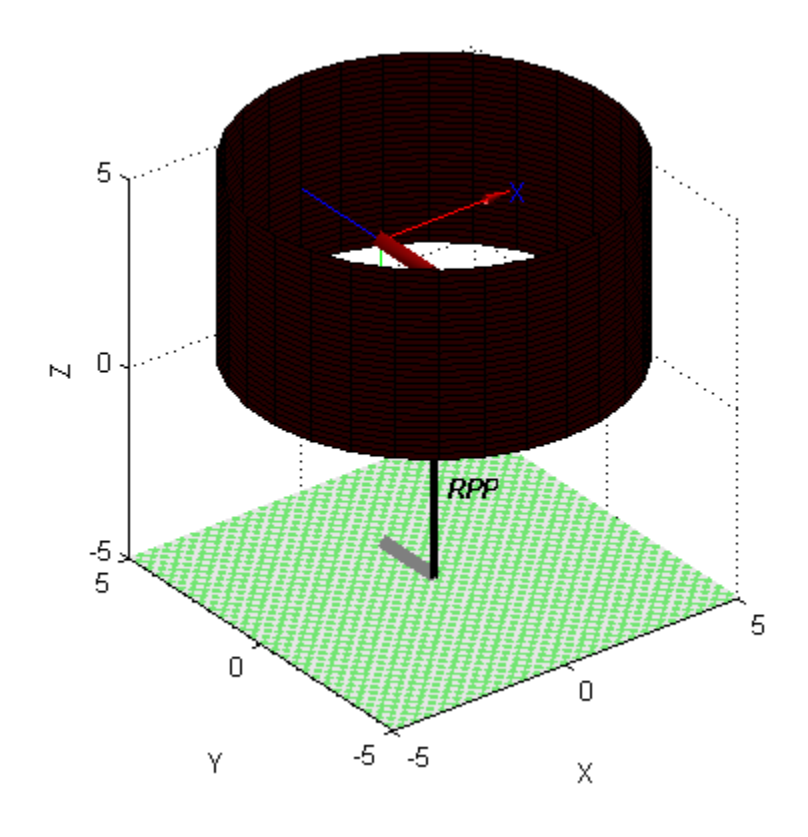

## [2.4] Inverse Kinematics:

Numerical solver for the inverse kinematics

```
qp = threeLinkRobot.ikine(T3,[0 0 0],[1 1 1 0 0 0]);
% T3 is the desired pose
% [0 0] is the inital values for the joints theta1 and theta2
% [1 1 1 0 0 0] is the error mask for x, y, z, roll, pith and yaw.
% Since the given T is over constrained for the RPP manipulator,
% we specifiy the interest components to be considered. Here we specify to search in 
x, y and z and ignore orientation.
```

```
clc; clear all; close all;
```
Warning: Initial joint configuration results in a (near-)singular configuration, this may slow convergence

%----------------------------------------------------------------------

- (3) PUMA 560 Manipulator (6 DoF):
- [3.1] Loading the model:

mdl\_puma560; % An already defined model from the robotics toolbox with p560 handler p560.plot(qs);

- % Four configurations are defined in the puma model:
- % qz: zero angle (0,0,0,0,0,0)
- % qr: ready, arm is straight and vertical (0,90,-90,0,0,0)
- % qs: strech, arm is straight and horizontal (0,0,-90,0,0,0)
- % qn: nominal, arm is in general workspace (0, 45, -180, 0, 45 0)

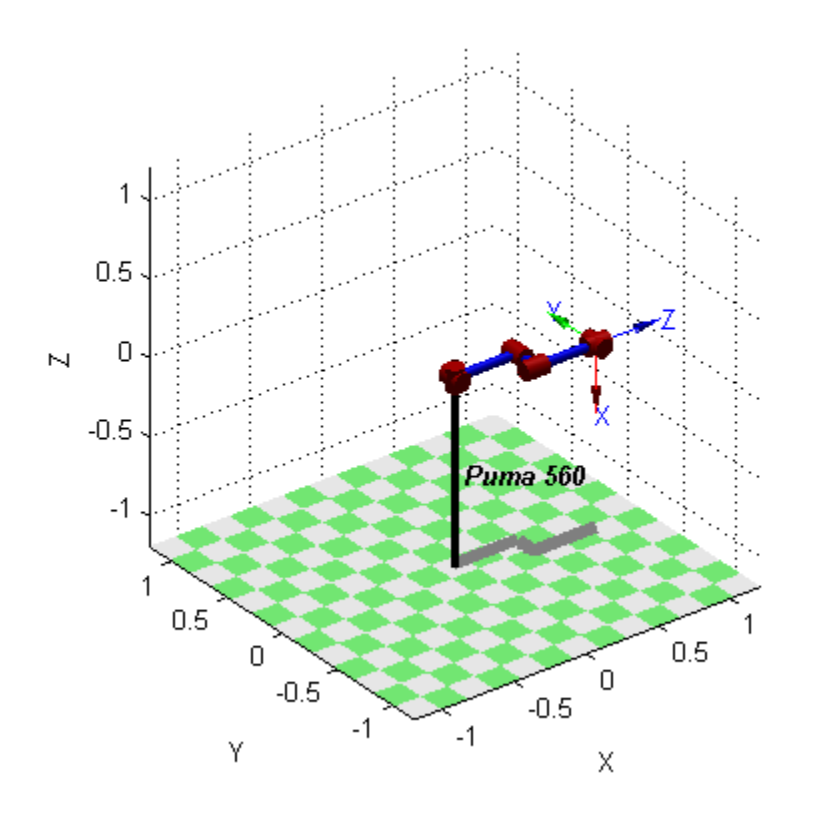

## [3.2] Forward Kinematics:

```
T5 = p560. fkine(qn);
```
T6 = p560.fkine([pi/2 pi/4 0 -pi/6 pi/5 0]);

## [3.3] Workspace:

```
hold on;
N=30;
for i= 1:N+1for j= 1:N+1TR = p560.fkine([2*pi*(i-1)/N 2*pi*(j-1)/N -pi/2 0 0 0]); % 0-->2 pi , 0-->2 pi , -
pi/2,0 ,0,0
workspace(i,j,:) = TR(:,4);end
end
surf(workspace(:,:,1), workspace(:,:,2), workspace(:,:,3));
```
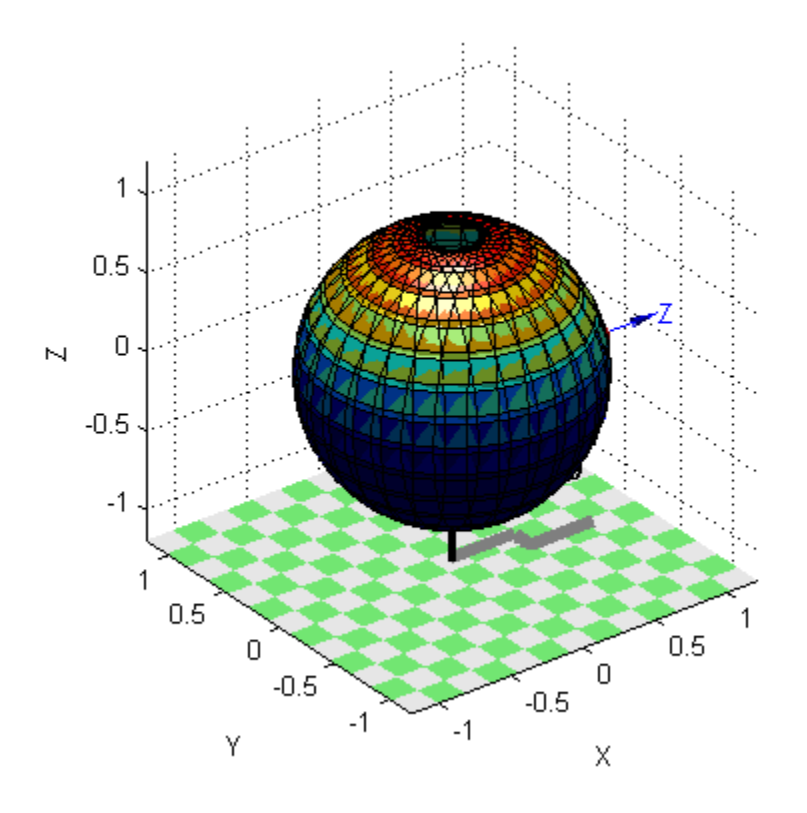

# [3.4] Inverse Kinematics:

Here we will use the spherical wrist assumption and decouple the position and orientation inverse problem to find a closed form solution for the IK

```
%The available function is ikine6s
q_puma = p560.ikine6s(T6); % different solution of q_puma from the one specified by 
forward kinematics T6 = p560. fkine([pi/2 pi/4 0 -pi/6 pi/5 0]);
% We can specify which solution we need:
% ru: Right upper
```

```
% lu: Left upper
% rl: Right lower
% ll: Left lower
q_puma = p560.ikine6s(T6,'ru'); % (1)
q_puma = p560.ikine6s(T6,'rl'); % (2)
% (1) and (2) are different joints values for the same required pose.
```
*[Published with MATLAB® R2013b](http://www.mathworks.com/products/matlab)*